## **Table of Contents**

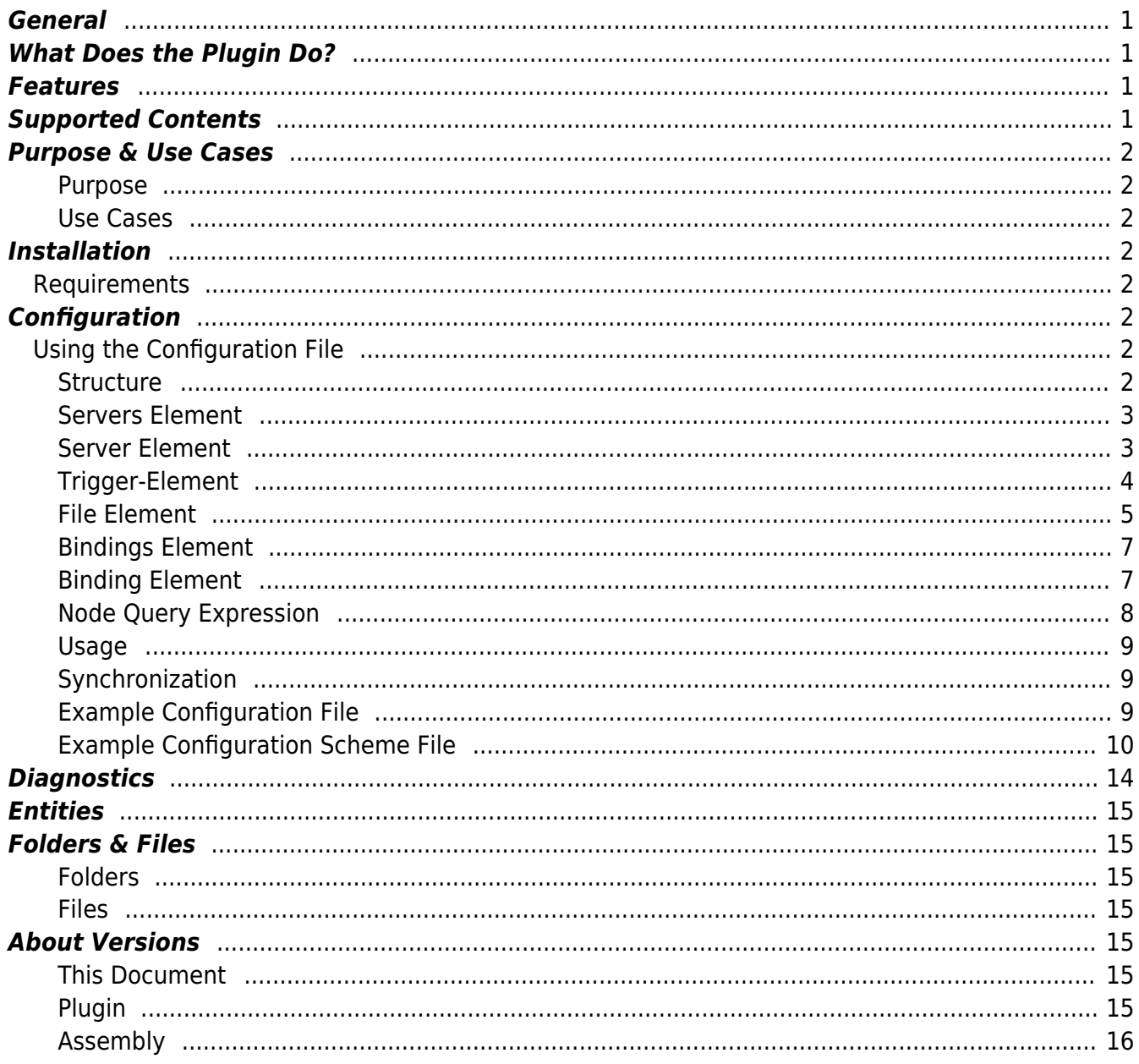

# **CSV Exchange Plugin**

## <span id="page-2-0"></span>**General**

The CSV Exchange Plugin provides a data exchange mechanism between CoDaBix® and CSV (comma-separated values) based file formats.

## <span id="page-2-1"></span>**What Does the Plugin Do?**

The CSV Exchange Plugin defines a storage structure for CSV files. Within this structure one or more data sets can be defined. Each data set represents a binding between the columns in the CSV storage and the Nodes in CoDaBix®. Through that binding the plugin reads and writes the CoDaBix® Node values as a data set to the CSV file and vice versa.

### <span id="page-2-2"></span>**Features**

- File change monitoring
- File truncation on completion
- File deletion on completion
- Custom CSV separator configuration
- Relative Node binding in DataSet
- Access files in the local file system or use an SSH-based transfer protocol (SCP or SFTP)

### <span id="page-2-3"></span>**Supported Contents**

- Microsoft Excel CSV Separator (default)
- Custom CSV separators

### <span id="page-3-0"></span>**Purpose & Use Cases**

#### <span id="page-3-1"></span>**Purpose**

The configured CSV files can be used simply to read and write data from and to CoDaBix®. This allows simple data import/export scenarios using comma-separated values. Also other CoDaBix® participants can deliver and receive information stored in a CSV file through the CSV Exchange Plugin.

#### <span id="page-3-2"></span>**Use Cases**

- Automatic data synchronization between CoDaBix® and third party (sub)systems to transfer data
- Data import to archive process protocols
- Data export to post-process CoDaBix®-produced and -stored information

### <span id="page-3-3"></span>**Installation**

This plugin is part of the CoDaBix® Setup. Please consult [CoDaBix Setup and First Start](https://www.codabix.com/en/install#codabix-setup-and-first-start) for more information on how to install and uninstall this plugin.

### <span id="page-3-4"></span>**Requirements**

- Basic requirements of CoDaBix®
- Read/write access to the CSV files configured

### <span id="page-3-5"></span>**Configuration**

### <span id="page-3-6"></span>**Using the Configuration File**

#### <span id="page-3-7"></span>**Structure**

The CSV Exchange Plugin defines the root of its element tree by the PluginSettings element as described in [Plugin Configuration - Using a Configuration File](https://www.codabix.com/en/plugins/plugins#using-a-configuration-file) and continues its XML tree using the Servers element.

<span id="page-4-0"></span>The Servers element serves as the container for one or more Server elements. This element maintains all file Servers associated with the exchange plugin.

The Servers element can look as follows:

```
<Servers>
   <!-- 0-n Server elements -->
</Servers>
```
#### <span id="page-4-1"></span>**Server Element**

The Server element serves as the container for the element File. One server identifies one CSV file to which the Server configuration belongs. The configuration also includes the actions to perform before, during and after the synchronization progress. This information is therefore used by the CSV Exchange Plugin to exchange CSV data with CoDaBix®.

Each Server element provides the following list of attributes:

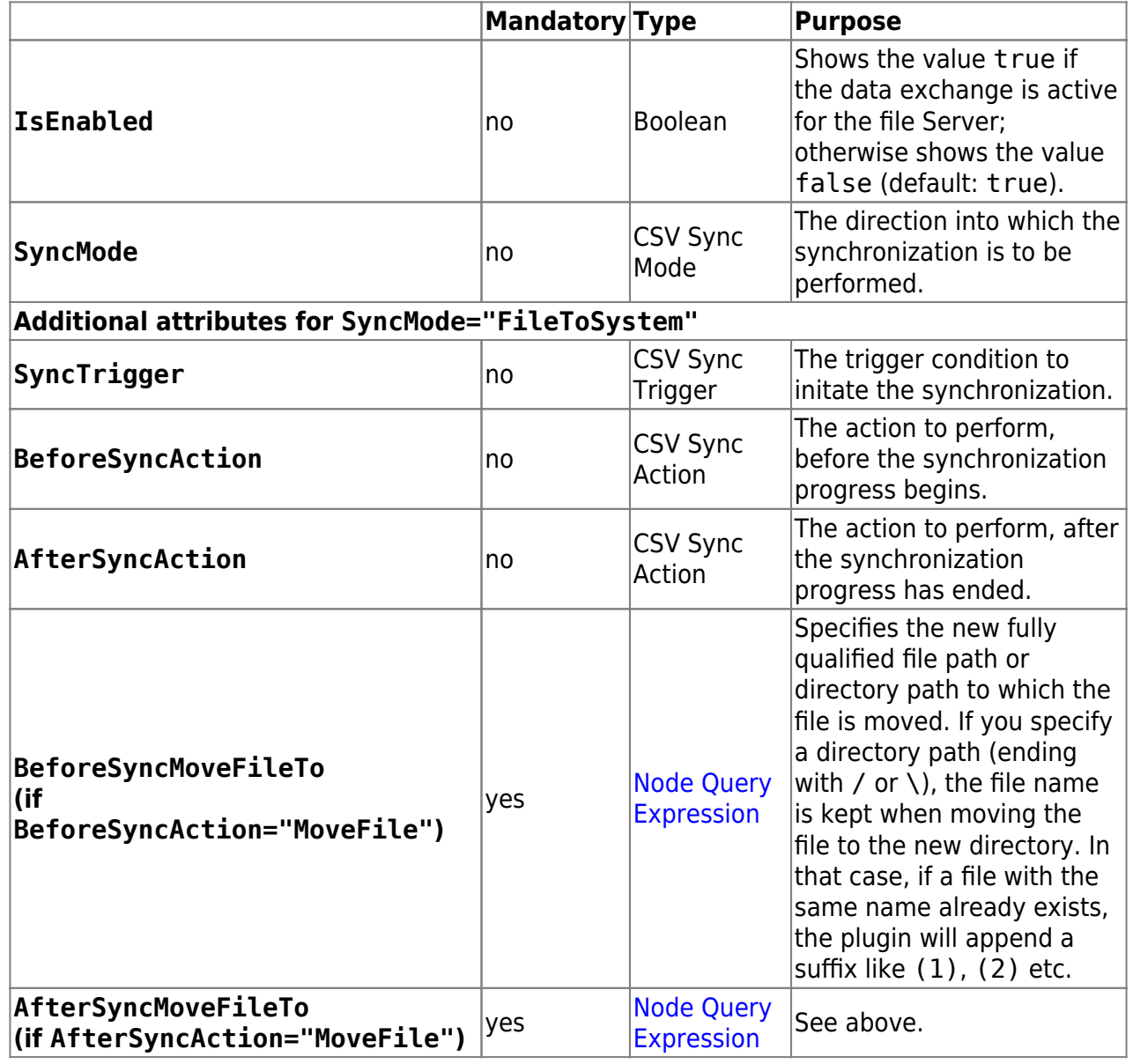

#### **CSV Sync Mode**

The following values are valid for attributes of that type:

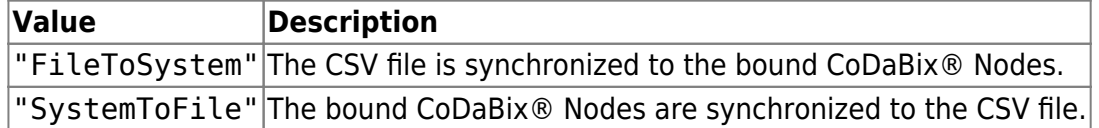

#### **CSV Sync Trigger**

The following values are valid for attributes of that type:

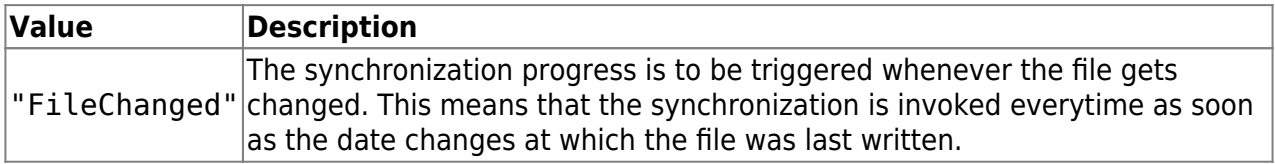

#### **CSV Sync Action**

The following values are valid for attributes of that type:

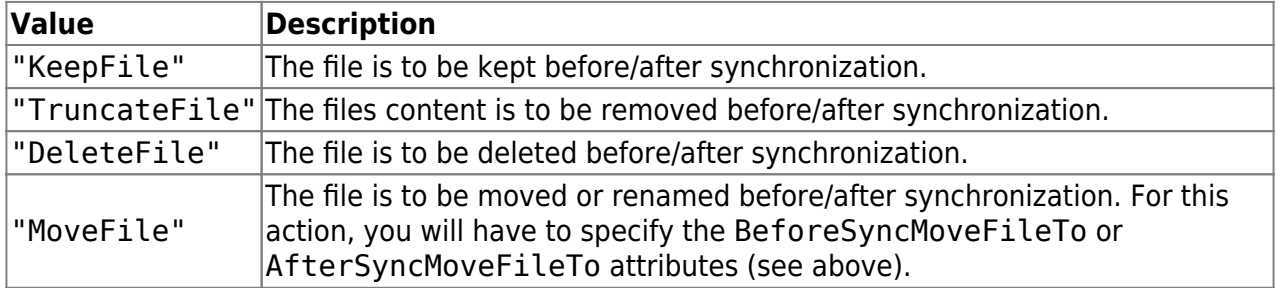

The Server element can look as follows:

```
<Server SyncMode="FileToSystem"
         SyncTrigger="FileChanged"
         AfterSyncAction="DeleteFile">
   <!-- 0-n Trigger elements -->
   <!-- File element -->
</Server>
```
#### <span id="page-5-0"></span>**Trigger-Element**

The Trigger element allows to define a trigger (if SyncMode="SystemToFile"), which specifies when the data should be collected from CoDaBix® by doing a synchronous read and then be written into the CSV file.

The Trigger element provides the following list of attributes:

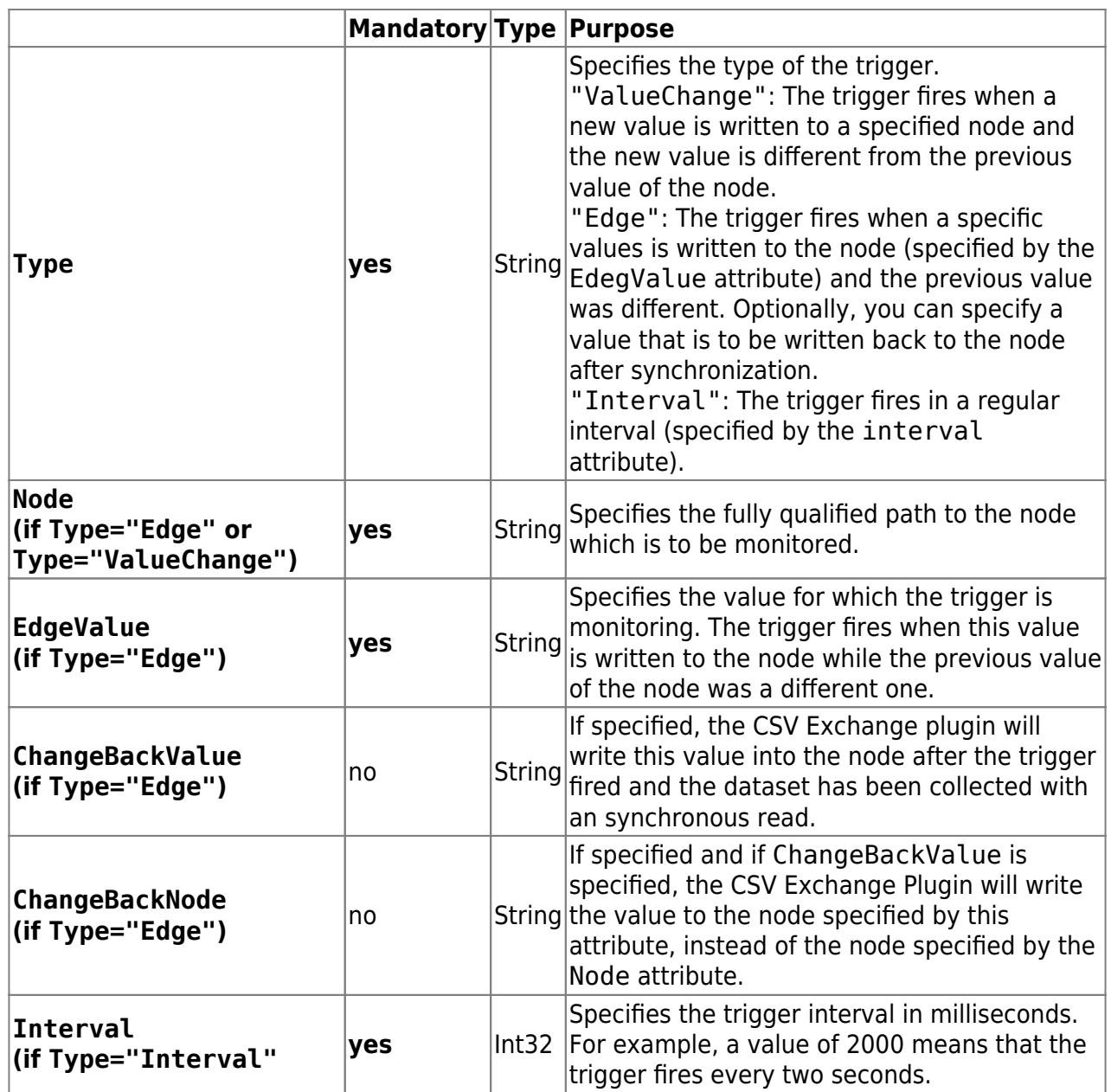

The Trigger element can look as follows:

<Trigger Type="Edge" Node="/Nodes/Line1/TriggerNode" EdgeValue="1" ChangeBackValue="0" />

#### <span id="page-6-0"></span>**File Element**

The File element serves as the container for the element Bindings and defines the attributes to set up the file used for the exchange. These attributes configure the file and its format used to synchronize.

The File element provides the following list of attributes:

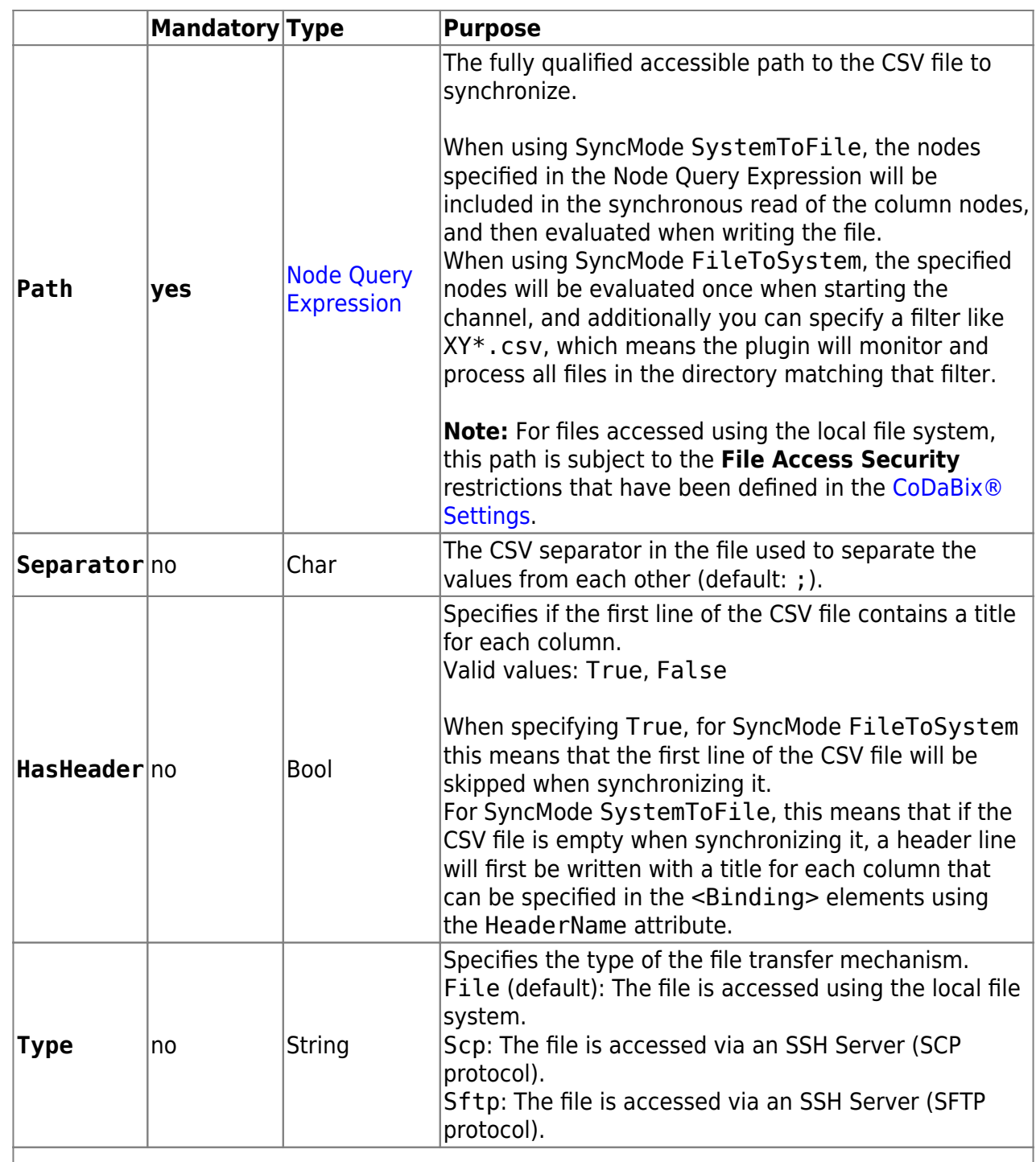

#### Additional attributes, when **Type="Scp"** or **Type="Sftp"**:

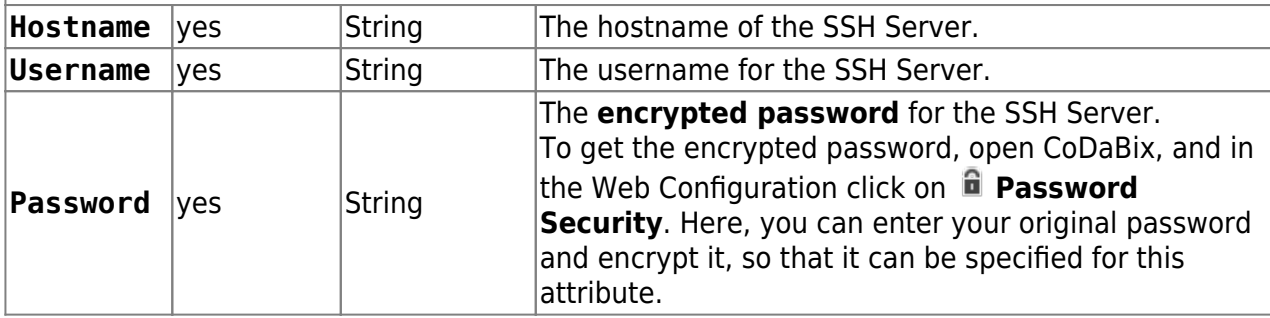

The File element can look as follows:

```
<File Path="MachineSetup.csv">
   <!-- Bindings element -->
```
</File>

or, when using SCP:

```
<File Path="/directory/MachineSetup.csv" Type="Scp"
Hostname="192.168.0.20" Username="user1" Password="password1">
   <!-- Bindings element -->
</File>
```
#### <span id="page-8-0"></span>**Bindings Element**

The Bindings element serves as the container for one or more Binding elements. This element maintains all bindings associated with the file.

The Bindings element provides the following list of attributes:

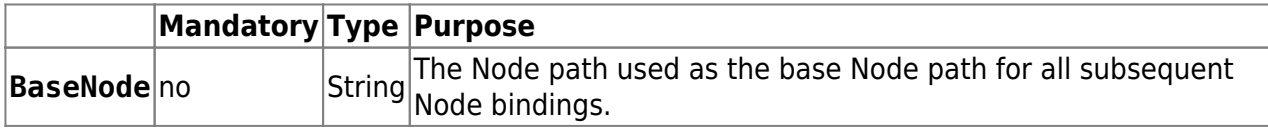

The Bindings element can look as follows:

```
<Bindings BaseNode="/Nodes/Line 1/Tools/CuttingTool">
   <!-- 0-n Binding elements -->
</Bindings>
```
#### <span id="page-8-1"></span>**Binding Element**

The Binding element binds a column in the CSV file to a CoDaBix® Node. This information is therefore used by the CSV Exchange Plugin to link the CSV comma-separated values to CoDaBix® Nodes.

Each Binding element provides the following list of attributes:

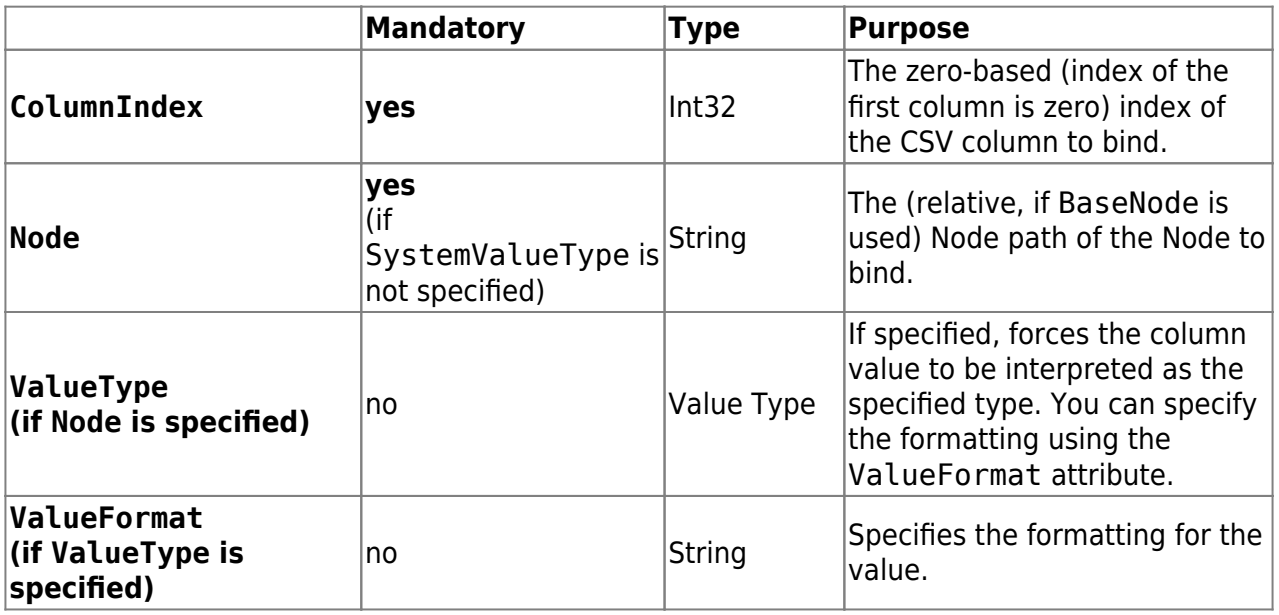

![](_page_9_Picture_272.jpeg)

#### **Value Type**

The following values are valid for attributes of that type:

![](_page_9_Picture_273.jpeg)

#### **System Value Type**

The following values are valid for attributes of that type:

![](_page_9_Picture_274.jpeg)

The Binding element can look like as follows:

```
<Binding ColumnIndex="0" Node="Depth"/>
<Binding ColumnIndex="1" Node="Last Refresh" ValueType="DateTime"
ValueFormat="yyyyMMdd-HHmmss"/>
<Binding ColumnIndex="2" SystemValueType="TriggerTimestamp"
SystemValueFormat="yyyyMMdd-HHmmss"/>
```
#### <span id="page-9-1"></span><span id="page-9-0"></span>**Node Query Expression**

Certain attributes (e.g. file path or column header) allow to specify a node path, which means that part will be replaced with the value of the node. A Query Expression has the form \${<Node-Path>|<ID>|<Guid>} (the node path itself must not contain a } character). If you want to use a dollar sign (\$) directly, you have to escape it as two dollar signs (\$\$).

When evaluating an expression, a synchronous read is initiated. This allows you to provide the value with a script that registers a codabix. NodeReader for the specified node.

Examples (assuming node /Nodes/A has value "First", node /Nodes/B has value "Second"):

![](_page_10_Picture_178.jpeg)

<span id="page-10-0"></span>It is recommended to use a professional XML editor when editing the configuration file manually. To also benefit of the XML scheme definition mentioned at the end of this article you have to refer to the schema definition by using the xsi:noNamespaceSchemaLocation attribute in the document root PluginSettings as follows (the XSD file needs to be placed besides the XML file):

```
<?xml version="1.0" encoding="utf-8" ?>
<PluginSettings xmlns:xsi="http://www.w3.org/2001/XMLSchema-instance"
xsi:noNamespaceSchemaLocation="Codabix.CsvExchangePlugin.Settings.xsd"
>
   <!-- child elements -->
</PluginSettings>
```
Independent from the technique of editing/creating the configuration file manually or automated the element tree documented above is to be fulfilled to produce a valid, wellformed and usable configuration file.

### <span id="page-10-1"></span>**Synchronization**

As soon as the plugin is loaded and started by the CoDaBix® Plugin Manager its configuration file is read and synchronized by the plugin with the appropriate CoDaBix® entities.

In case the configuration file changes the plugin manager notifies the plugin. Through that notification the plugin restarts and uses the latest configuration changes on startup.

```
Example Configuration File
```
[Codabix.CsvExchangePlugin.Settings.xml](https://www.codabix.com/_export/code/en/plugins/exchange/csvexchangeplugin?codeblock=8)

```
<PluginSettings
xmlns:xsi="http://www.w3.org/2001/XMLSchema-instance"
xsi:noNamespaceSchemaLocation="Codabix.CsvExchangePlugin.Settings.
xsd">
  <Servers>
     <Server SyncMode="FileToSystem"
             SyncTrigger="FileChanged"
```

```
 AfterSyncAction="MoveFile"
             AfterSyncMoveFileTo="ProcessedFiles\">
       <File Path="SampleFile*.csv">
         <Bindings BaseNode="/Nodes/Line 1/Tools/CuttingTool">
           <Binding ColumnIndex="0" Node="Depth"/>
           <Binding ColumnIndex="1" Node="Speed"/>
           <Binding ColumnIndex="2" Node="Direction/X"/>
           <Binding ColumnIndex="3" Node="Direction/Y"/>
           <Binding ColumnIndex="4" Node="Date"
ValueType="DateTime" ValueFormat="yyyyMMdd-HHmmss"/>
         </Bindings>
       </File>
     </Server>
     <Server SyncMode="SystemToFile">
       <Trigger Type="Edge" Node="/Nodes/Line
2/Feedback/TriggerNode" EdgeValue="1" ChangeBackValue="0" />
       <File Path="/home/user/${/Nodes/Line2/CsvFileName}"
             Type="Sftp"
             Hostname="192.168.0.20"
             Username="user1"
             Password="encrypted-password"
             HasHeader="True">
         <Bindings BaseNode="/Nodes/Line 2/Feedback">
           <Binding ColumnIndex="0" Node="CurrentDepth"
HeaderName="My Column 1"/>
           <Binding ColumnIndex="1" Node="CurrentSpeed"
HeaderName="My Column 2"/>
           <Binding ColumnIndex="2"
SystemValueType="TriggerTimestamp" SystemValueFormat="yyyyMMdd-
HHmmss" HeaderName="My Column 3"/>
         </Bindings>
       </File>
     </Server>
   </Servers>
</PluginSettings>
```
#### <span id="page-11-0"></span>**Example Configuration Scheme File**

[Codabix.CsvExchangePlugin.Settings.xsd](https://www.codabix.com/_export/code/en/plugins/exchange/csvexchangeplugin?codeblock=9)

```
<?xml version="1.0" encoding="utf-8"?>
<xs:schema id="Codabix.CsvExchangePlugin.Settings"
            elementFormDefault="qualified"
            xmlns:xs="http://www.w3.org/2001/XMLSchema">
  <xs:simpleType name="SystemValueTypeType">
     <xs:restriction base="xs:string">
       <xs:enumeration value="CreationTimestamp" />
       <xs:enumeration value="TriggerTimestamp" />
```

```
 </xs:restriction>
   </xs:simpleType>
   <xs:simpleType name="ValueTypeType">
     <xs:restriction base="xs:string">
       <xs:enumeration value="Integer" />
       <xs:enumeration value="FloatingPoint" />
       <xs:enumeration value="DateTime" />
       <xs:enumeration value="TimeSpan" />
     </xs:restriction>
   </xs:simpleType>
   <xs:complexType name="BindingType">
     <xs:attribute name="ColumnIndex" use="required">
       <xs:simpleType>
         <xs:restriction base="xs:integer">
           <xs:minInclusive value="0" />
         </xs:restriction>
       </xs:simpleType>
     </xs:attribute>
     <xs:attribute name="HeaderName" use="optional">
       <xs:simpleType>
         <xs:restriction base="xs:string" />
       </xs:simpleType>
     </xs:attribute>
     <xs:attribute name="Node" use="optional">
       <xs:simpleType>
         <xs:restriction base="xs:string">
           <xs:minLength value="1" />
         </xs:restriction>
       </xs:simpleType>
     </xs:attribute>
     <xs:attribute name="SystemValueType"
type="SystemValueTypeType" use="optional" />
     <xs:attribute name="SystemValueFormat" type="xs:string"
use="optional" />
     <xs:attribute name="ValueType" type="ValueTypeType"
use="optional"/>
     <xs:attribute name="ValueFormat" type="xs:string"
use="optional" />
   </xs:complexType>
   <xs:complexType name="BindingsType">
     <xs:sequence>
       <xs:element name="Binding" type="BindingType" minOccurs="1"
maxOccurs="unbounded" />
     </xs:sequence>
     <xs:attribute name="BaseNode" type="xs:string" use="optional"
/>
   </xs:complexType>
```

```
 <xs:simpleType name="FileTypeType">
     <xs:restriction base="xs:string">
       <xs:enumeration value="File" />
       <xs:enumeration value="Scp" />
       <xs:enumeration value="Sftp" />
       <xs:enumeration value="file" />
       <xs:enumeration value="scp" />
       <xs:enumeration value="sftp" />
     </xs:restriction>
   </xs:simpleType>
   <xs:simpleType name="HasHeaderType">
     <xs:restriction base="xs:string">
       <xs:enumeration value="True" />
       <xs:enumeration value="False" />
     </xs:restriction>
   </xs:simpleType>
   <xs:complexType name="FileType">
     <xs:sequence>
       <xs:element name="Bindings" type="BindingsType"
minOccurs="1" maxOccurs="1" />
     </xs:sequence>
     <xs:attribute name="Path" type="xs:string" use="required" />
     <xs:attribute name="Type" type="FileTypeType" use="optional"
/ <xs:attribute name="Hostname" type="xs:string" use="optional"
/ <xs:attribute name="Username" type="xs:string" use="optional"
/ <xs:attribute name="Password" type="xs:string" use="optional"
/ <xs:attribute name="MonitoringInterval" type="xs:integer"
use="optional" />
     <xs:attribute name="HasHeader" type="HasHeaderType"
use="optional" />
     <xs:attribute name="Separator" use="optional" default=";">
       <xs:simpleType>
         <xs:restriction base="xs:string">
           <xs:length value="1" />
         </xs:restriction>
       </xs:simpleType>
     </xs:attribute>
   </xs:complexType>
   <xs:simpleType name="TriggerTypeType">
     <xs:restriction base="xs:string">
```

```
 <xs:enumeration value="Edge" />
       <xs:enumeration value="ValueChange" />
     </xs:restriction>
   </xs:simpleType>
   <xs:complexType name="TriggerType">
     <xs:attribute name="Type" type="TriggerTypeType"
use="required" />
     <xs:attribute name="Node" type="xs:string" use="optional" />
     <xs:attribute name="EdgeValue" type="xs:string" use="optional"
/ <xs:attribute name="ChangeBackValue" type="xs:string"
use="optional" />
     <xs:attribute name="ChangeBackNode" type="xs:string"
use="optional" />
   </xs:complexType>
   <xs:simpleType name="SyncModeType">
     <xs:restriction base="xs:string">
       <xs:enumeration value="FileToSystem" />
       <xs:enumeration value="SystemToFile" />
     </xs:restriction>
   </xs:simpleType>
   <xs:simpleType name="SyncTriggerType">
     <xs:restriction base="xs:string">
       <xs:enumeration value="FileChanged" />
     </xs:restriction>
   </xs:simpleType>
   <xs:simpleType name="SyncActionType">
     <xs:restriction base="xs:string">
       <xs:enumeration value="KeepFile" />
       <xs:enumeration value="TruncateFile" />
       <xs:enumeration value="DeleteFile" />
       <xs:enumeration value="MoveFile" />
     </xs:restriction>
   </xs:simpleType>
   <xs:complexType name="ServerType" mixed="true">
     <xs:sequence>
       <xs:element name="Trigger" type="TriggerType" minOccurs="0"
maxOccurs="unbounded" />
       <xs:element name="File" type="FileType" minOccurs="1"
maxOccurs="1" />
     </xs:sequence>
     <xs:attribute name="IsEnabled" type="xs:boolean"
use="optional" />
     <xs:attribute name="SyncMode" type="SyncModeType"
use="optional" />
```

```
 <xs:attribute name="SyncTrigger" type="SyncTriggerType"
use="optional" />
     <xs:attribute name="BeforeSyncAction" type="SyncActionType"
use="optional" />
     <xs:attribute name="AfterSyncAction" type="SyncActionType"
use="optional" />
     <xs:attribute name="BeforeSyncMoveFileTo" type="xs:string"
use="optional" />
     <xs:attribute name="AfterSyncMoveFileTo" type="xs:string"
use="optional" />
   </xs:complexType>
   <xs:complexType name="ServersType">
     <xs:sequence>
       <xs:element name="Server" type="ServerType" minOccurs="0"
maxOccurs="unbounded" />
     </xs:sequence>
   </xs:complexType>
   <xs:complexType name="PluginSettingsType">
     <xs:sequence>
       <xs:element name="Servers" type="ServersType" minOccurs="1"
maxOccurs="1" />
     </xs:sequence>
   </xs:complexType>
   <xs:element name="PluginSettings" type="PluginSettingsType" />
</xs:schema>
```
### <span id="page-15-0"></span>**Diagnostics**

The CSV Exchange Plugin will log events that start with [CsvFileServerPlugin] or [CsvFileServer] into the CoDaBix® runtime log. You can open the runtime log in the Web Configuration to view the last log entries:

![](_page_15_Figure_4.jpeg)

### <span id="page-16-0"></span>**Entities**

The CSV Exchange Plugin does not use the CoDaBix® Entity Model because it configured by an XML Configuration File (Codabix.CsvExchangePlugin.Settings.xml) and therefore does not provide entities.

### <span id="page-16-1"></span>**Folders & Files**

#### **Folders**

<span id="page-16-2"></span>![](_page_16_Picture_160.jpeg)

### <span id="page-16-4"></span><span id="page-16-3"></span>**About Versions**

<span id="page-16-6"></span><span id="page-16-5"></span>![](_page_16_Picture_161.jpeg)

#### <span id="page-17-0"></span>**Assembly**

![](_page_17_Picture_56.jpeg)

From: <https://www.codabix.com/> - **CoDaBix®**

Permanent link: **<https://www.codabix.com/en/plugins/exchange/csvexchangeplugin>**

Last update: **2021/07/30 13:40**